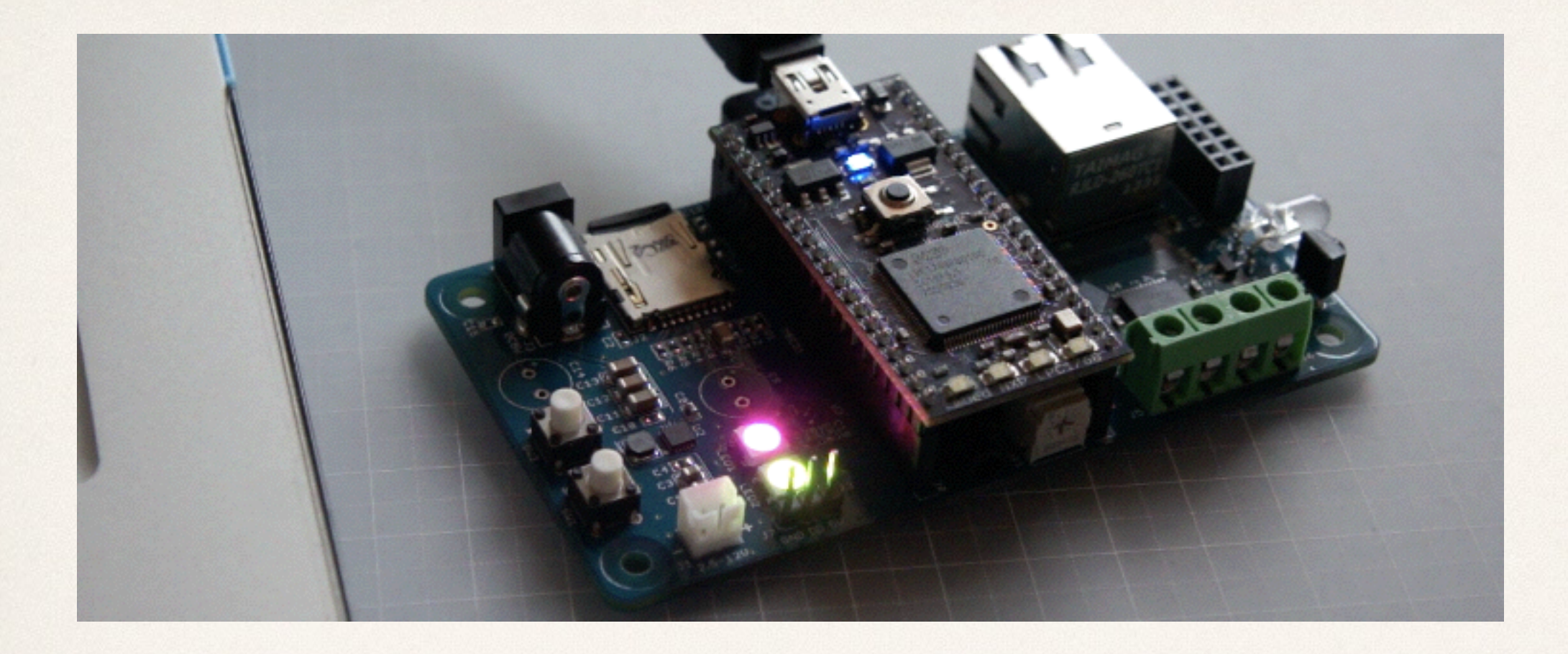

# mbedワークショップ 2014 VOL1.1

*2014*年*07*月*12*日*(*土*)*

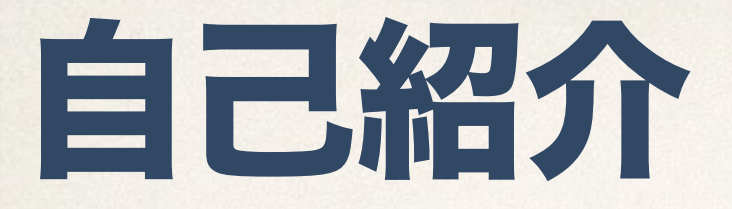

- ✤ 勝 純一
- ✤ 1980年生まれ

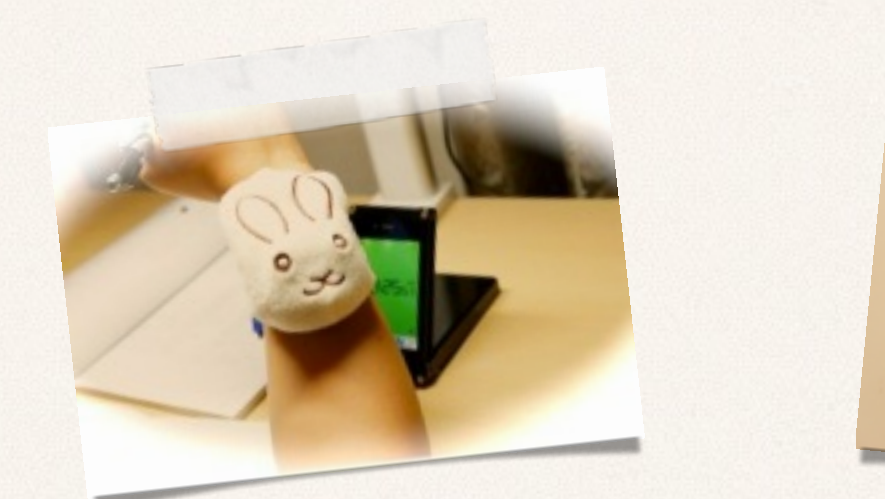

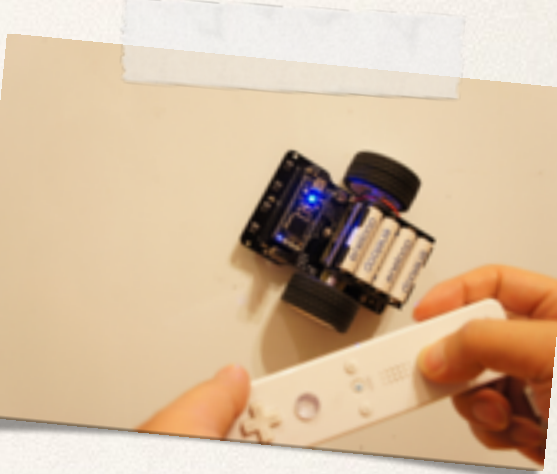

- ✤ 大学では電気電子工学を専攻したが,組み込みプログラマの道に進み, ハードウェアをいじりたくなって趣味で電子工作やロボット工作を楽 しんでいる。
- ✤ TwitterID @jksoft913

✤ mbedの入門書書いています。

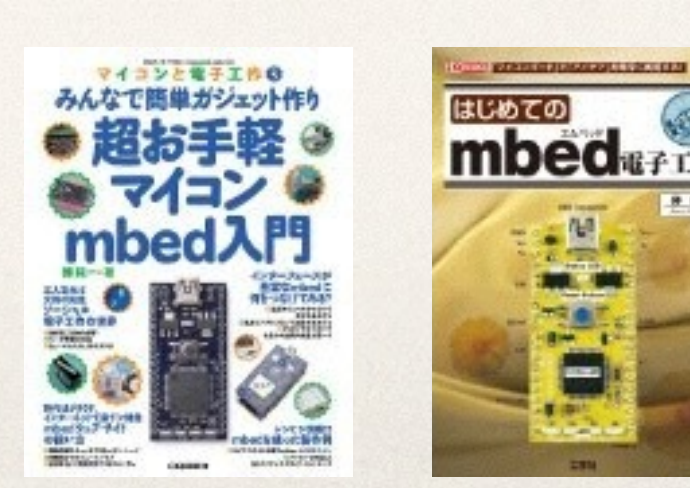

# スケジュール

- ✤ 1.mbedとは
- **\* 2. mbedハンズオン**
- **\* 3. Lチカ**
- **\* 4.もっとLチカ**
- ✤ 5.音を鳴らす。
- ✤ 6.音楽を鳴らす。
- ✤ 7.モーターを動かす。

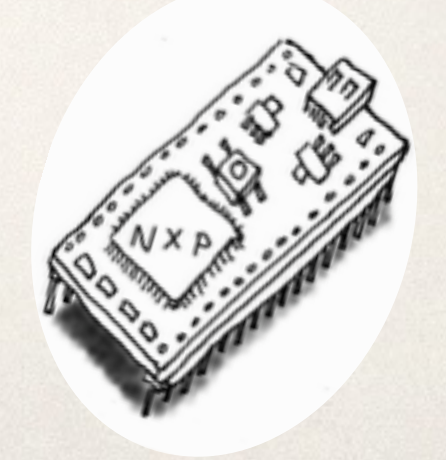

# 1.mbedとは

✤ 高速プロトタイピング・ツールmbedとは・・ アイディアをいち早くカタチにできる◯◯

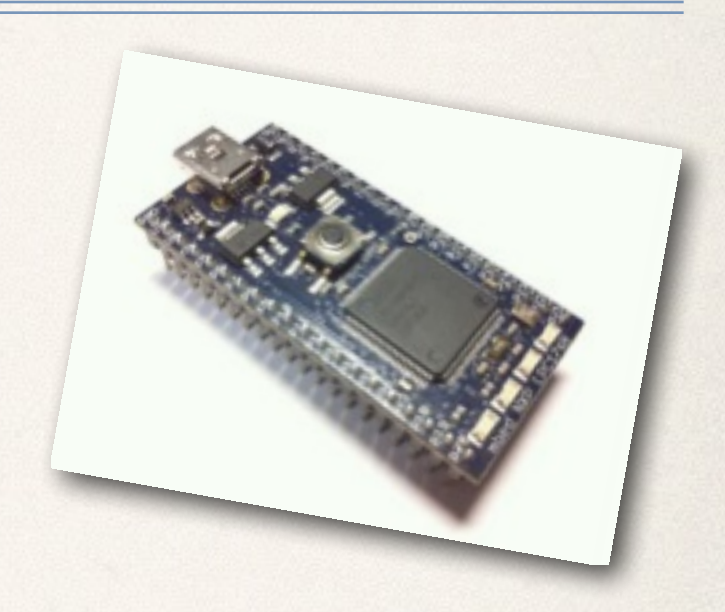

- ✤ 最初は複雑に考えなくてもOK! オンラインコンパイラによる超簡単なファーストステップ
- ✤ 自由度が高く、知識を高めていけばいろいろな モノが作れます。

# 1.mbedとは

## ✤ mbed対応ボードの種類 どんどん増えていて、選び放題。 mbedに慣れて来たら用途や価格で選ぶ感じです。

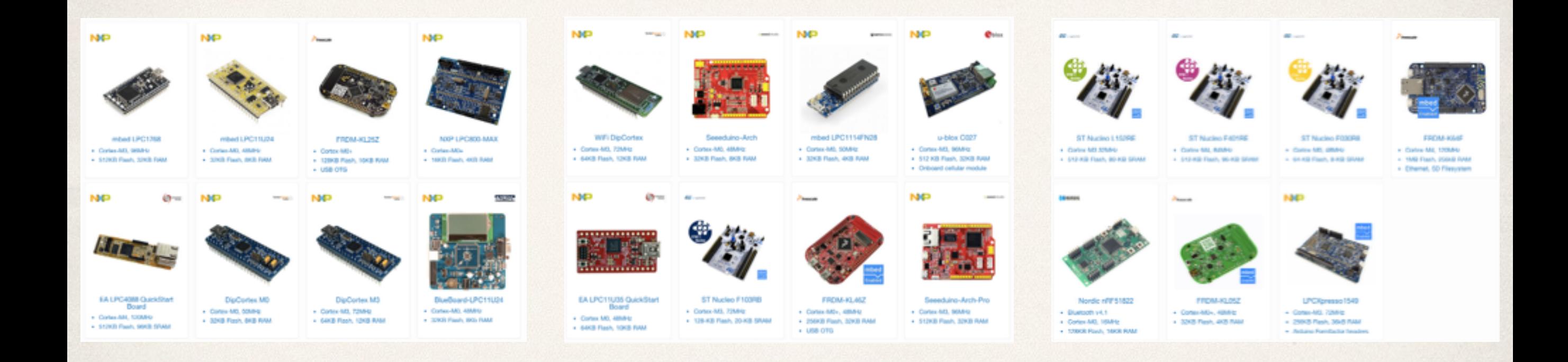

# 1.mbedとは

## ✤ mbed対応ボードの種類 どんどん増えていて、選び放題。 mbedに慣れて来たら用途や価格で選ぶ感じです。

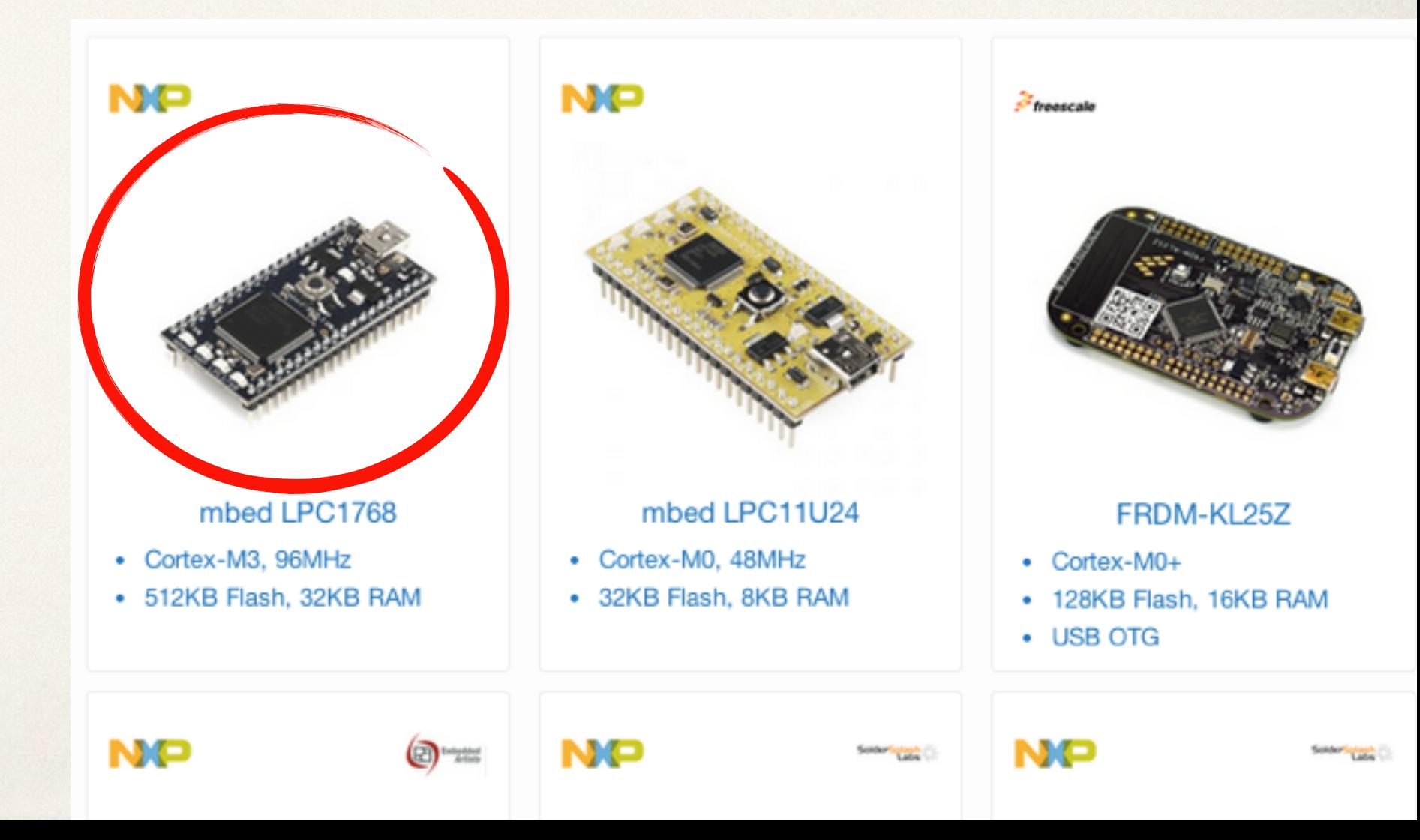

# 1.mbedとは mbedのスペック

## ✤ 搭載CPU ARM Cortex-M3 LPC1768 96MHz FLASH 512KB RAM 64KB

✤ I/O機能 デジタル入出力x25 アナログ入力x6 アナログ出力x1 PWMx6、UARTx3 I2Cx2、SPIx2 CAN、LAN、USB

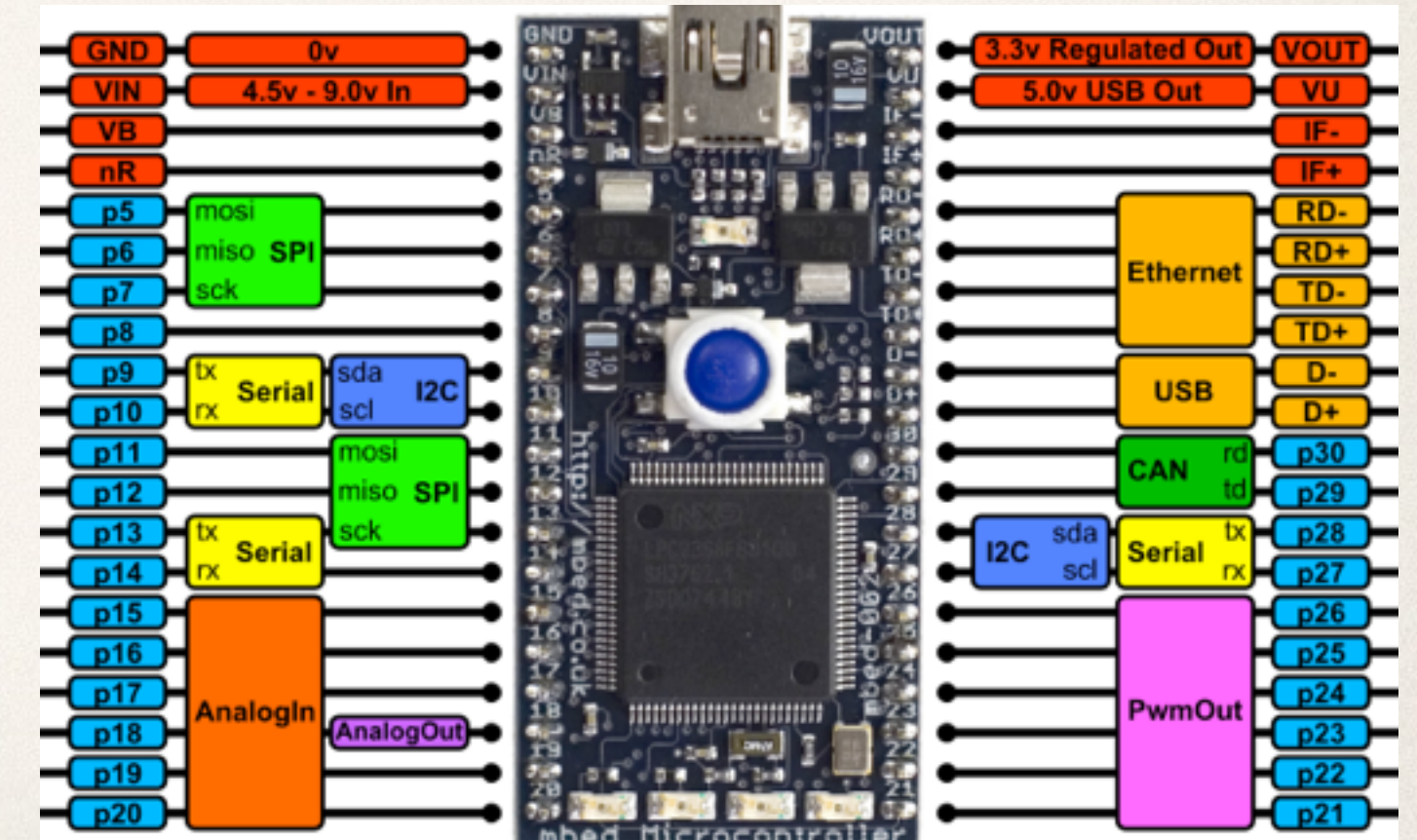

# 1.mbedとは mbedのスペック

✤ IO機能とはどんなもの?(一例を紹介)

 デジタル入力・・・スイッチのON/OFFを知る。 デジタル出力・・・LEDを光らせたりする。 アナログ入力・・・電圧を知る。 (温度などのセンサーは計測した値を電圧に変換 している。) アナログ出力・・・電圧を可変させてスピーカーから音楽を出す。 PWM ···パルスを出力してブザーの音を作ったり、 モーターのスピードを制御する。 UART ・・・GPSモジュールやパソコンと通信を行う。 I2C、SPI ・・・液晶やSDカードなどと通信を行う。

## 1.mbedとは mbedのスペック

- \* IO機能とはどんなもの?(一例を紹介)
	- CAN・・・いくつもの機器とネットワーク通信する規格。 (車の中はこれで通信していることが多い) 自作のスピードメータなどが作れるかも?
	- USB ・・・パソコンと周辺機器との接続によく使われているもの と同じ。mbedはパソコン側にも周辺機器側にもするこ とが可能。
	- LAN・・・インターネットの接続にも使われているネットワーク 通信する規格。mbedをインターネットに繋いでサーバ やクライアントにすることが可能。

# 1.mbedとは mbed Webサイトの使い方

✤ mbedの一番の特徴はWeb上でプログラムを作れること。 Web上に情報がまとまっていて、調べたいことにすぐアクセスでき ます。

またコミュニティとの連携により、他の人が公開している情報とスムー ズにリンクが取れます。

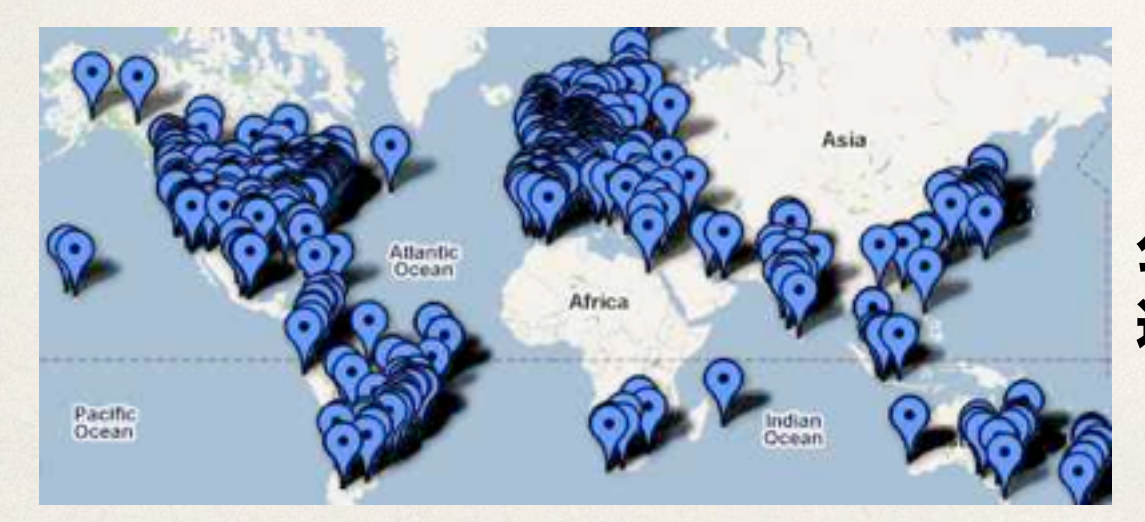

 公開されているmbedユーザのマップ 近くにユーザがいるかも?

# 2.mbedハンズオン

- ✤ とにかく箱を開けて始めてみよう!
- ✤ mbedをUSBでパソコンと繋げてみる。 USBメモリとして認識されます。
- ✤ まずはユーザー登録

✤ とにかく動かしてみる

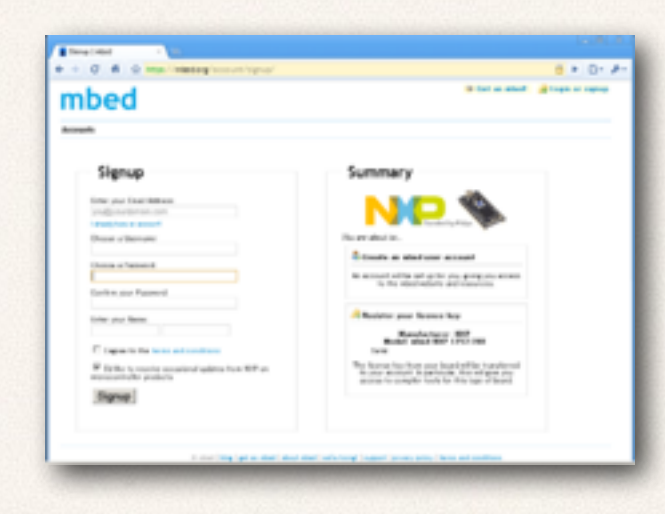

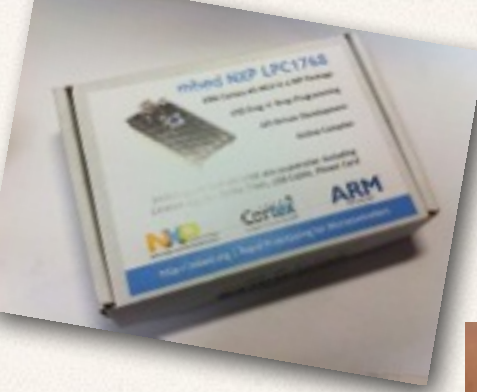

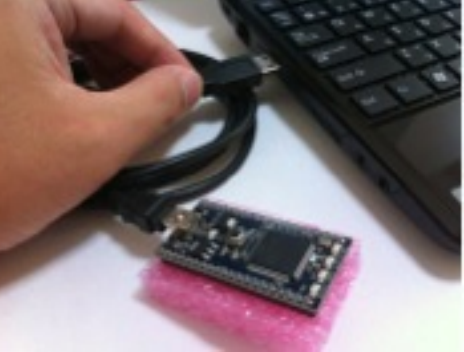

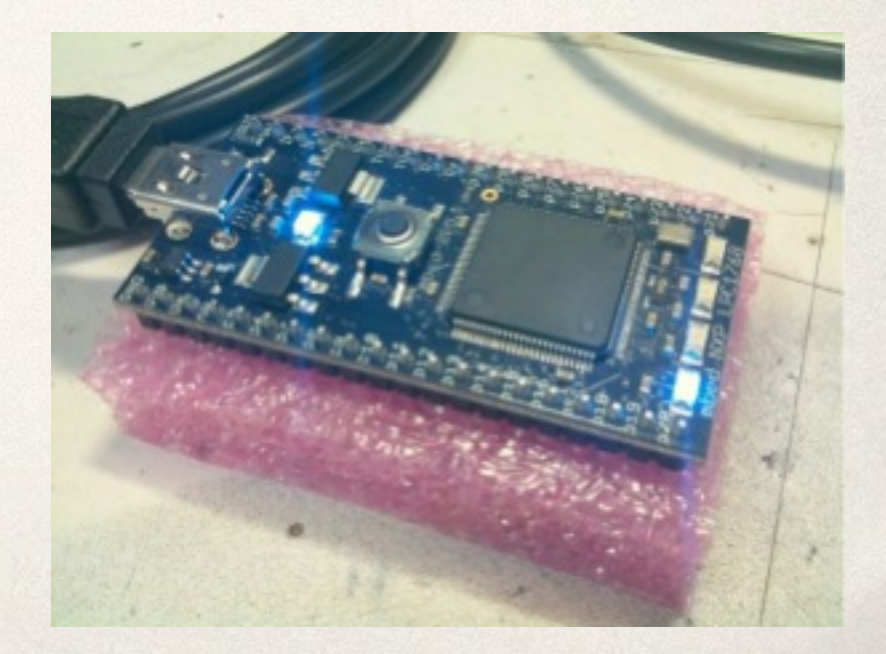

## ✤ まずはサンプルプログラムを動かしてみましょう。

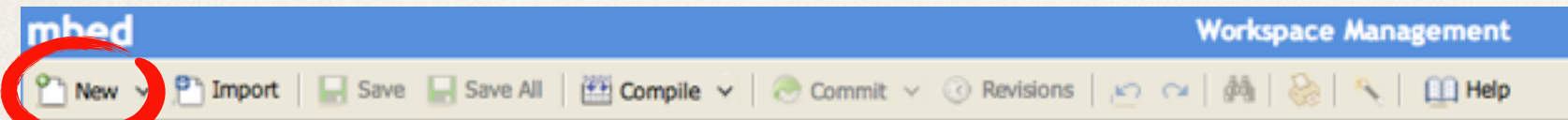

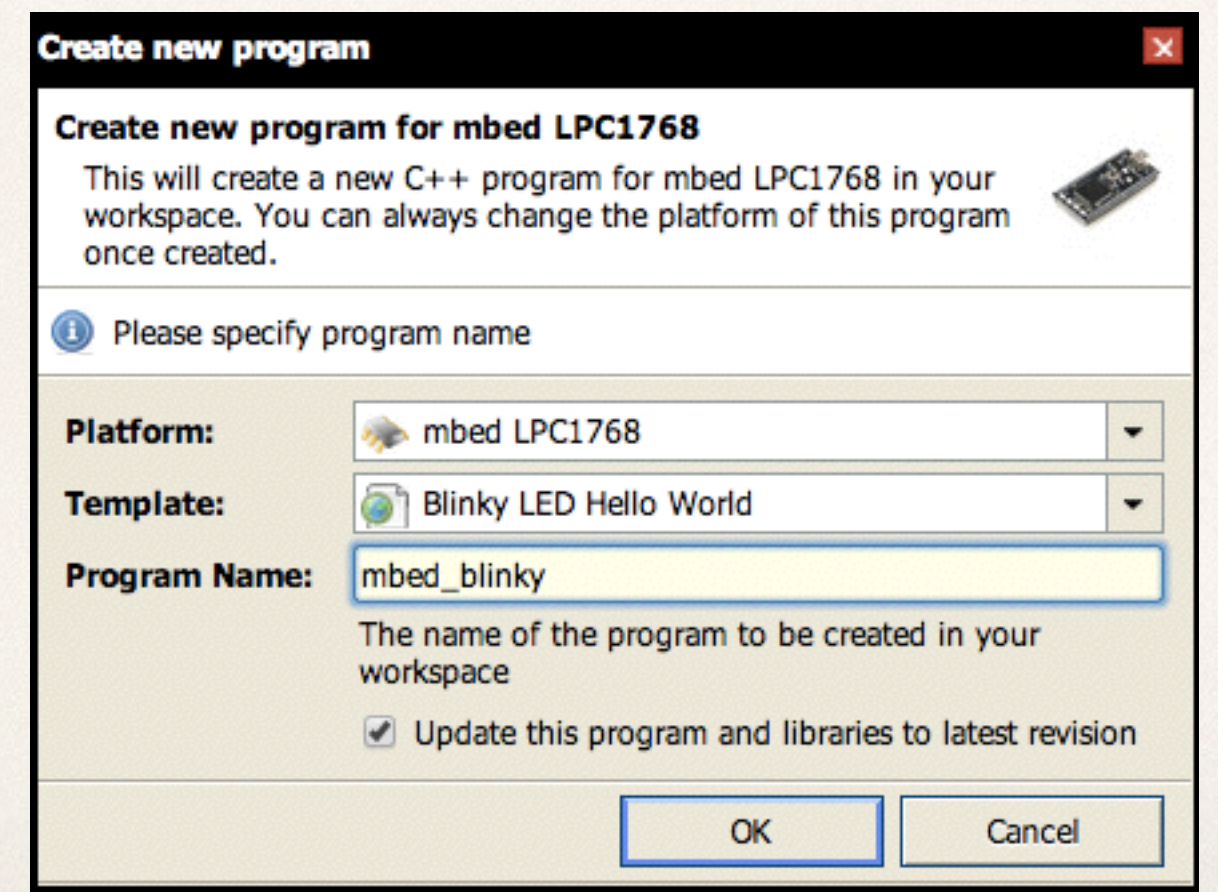

```
#include "mbed.h"
DigitalOut myled(LED1);
int main() {
    while(1) {
        myled = 1; wait(0.25);
        myled = 0; wait(0.25);
     }
}
```
 $\cdot$ 

### ✤ JBBoardを使って、スイッチでLチカ

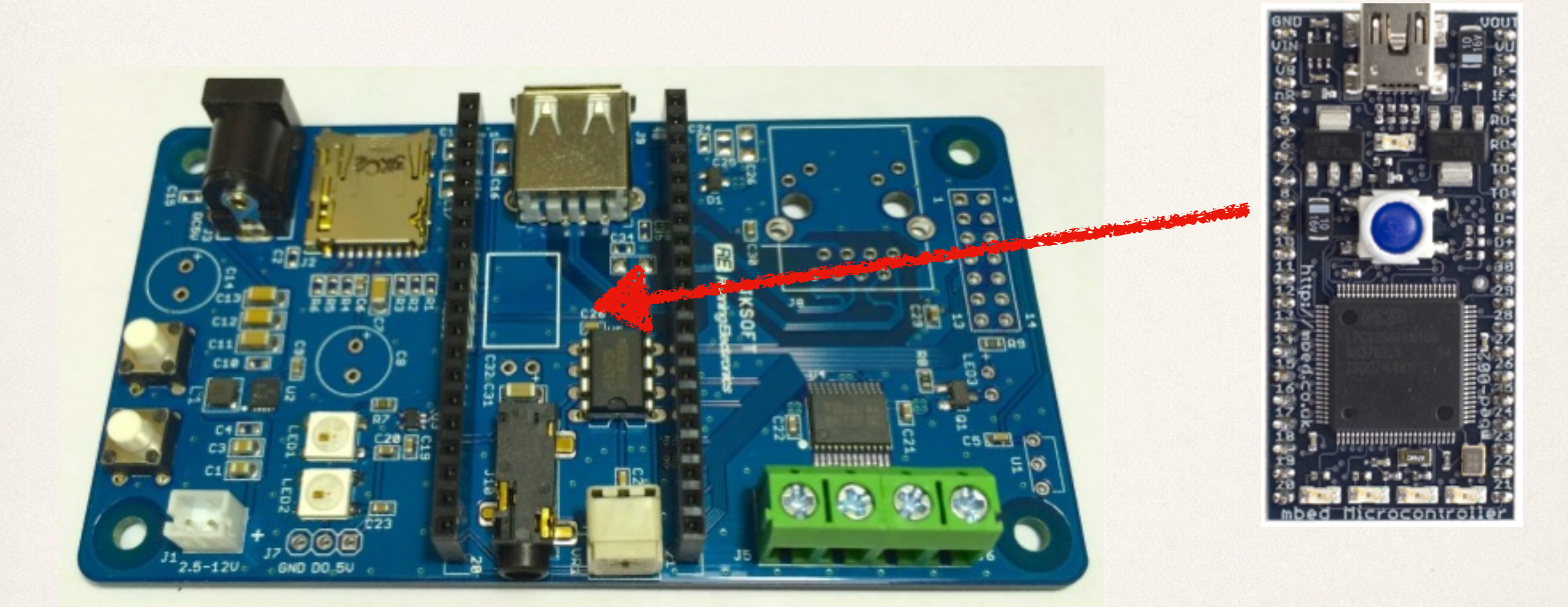

### ✤ JBBoardを使って、スイッチでLチカ

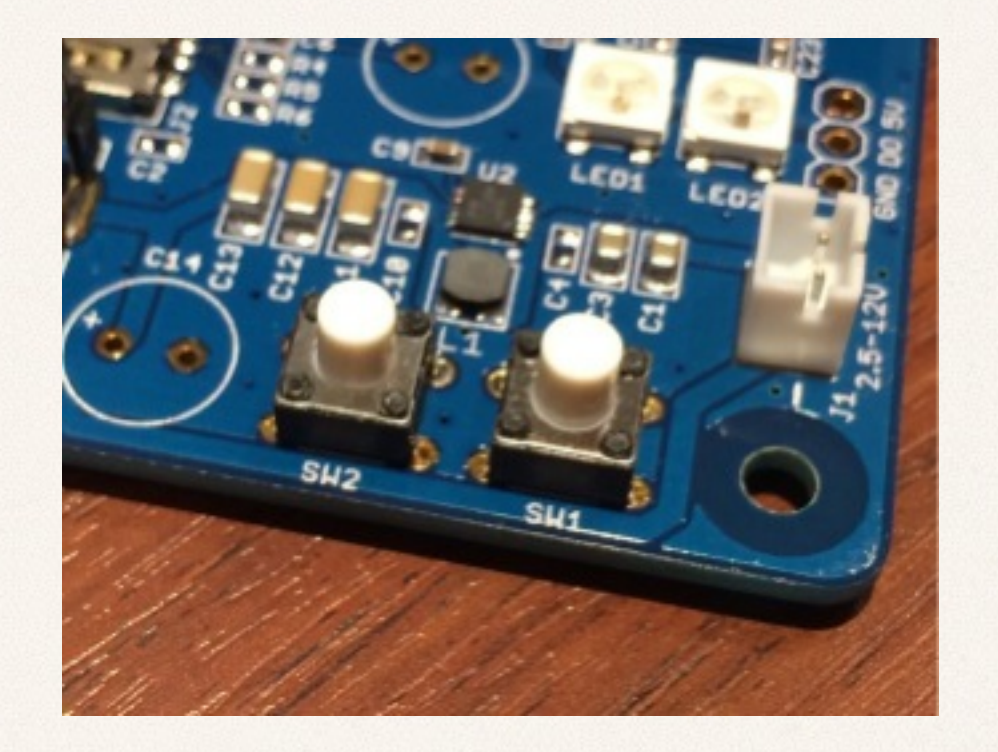

#### ✤ ・サンプルプログラムを動かしてみよう。

✤ ・サンプルを動かしたら・・

## ✤ JBBoardのスイッチはここに繋がっています。

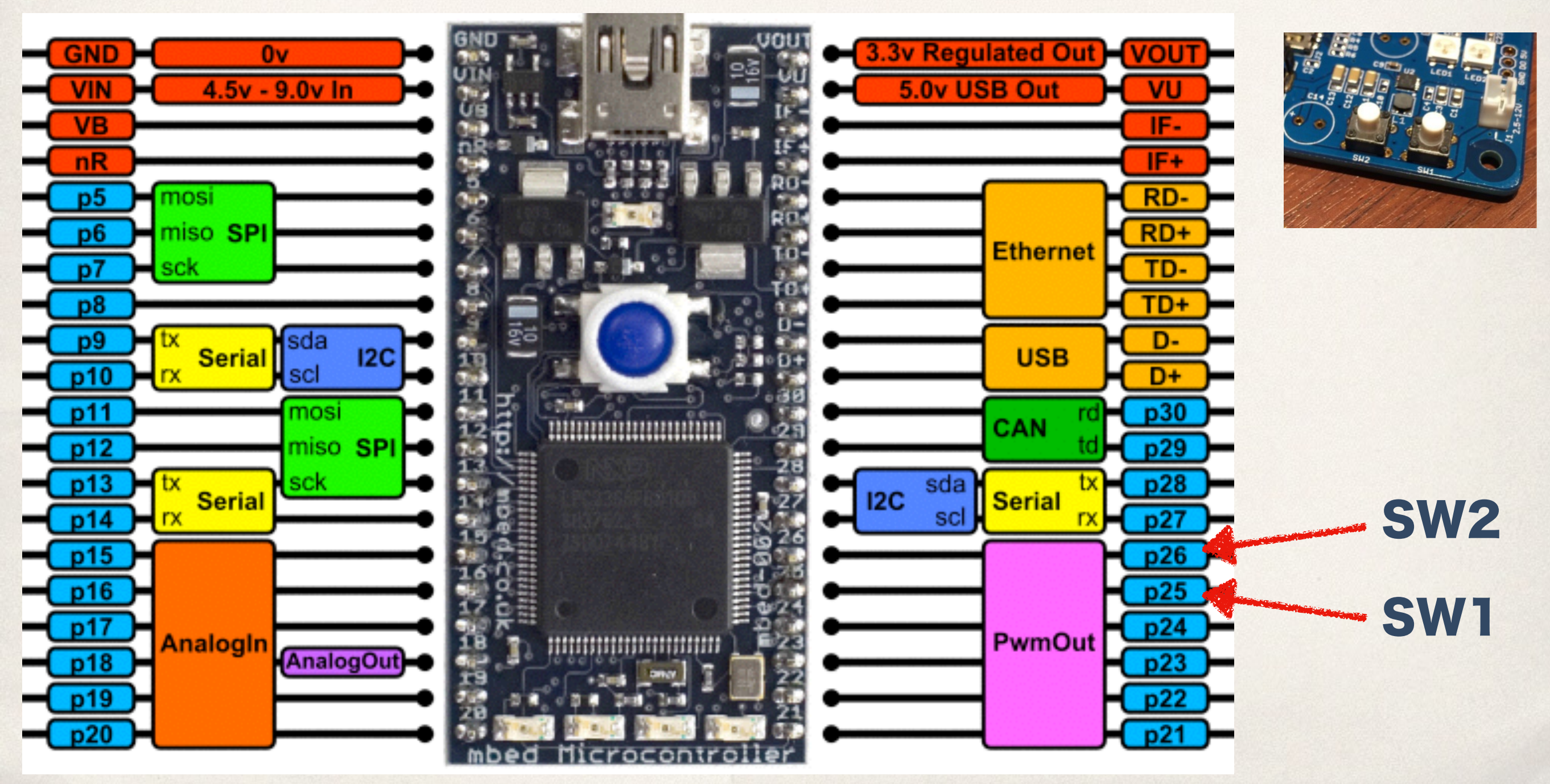

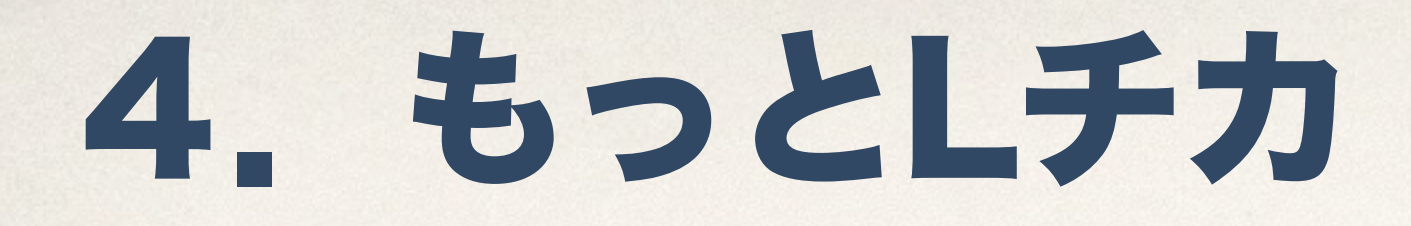

## ✤ JBBoardのフルカラーLEDを光らせる

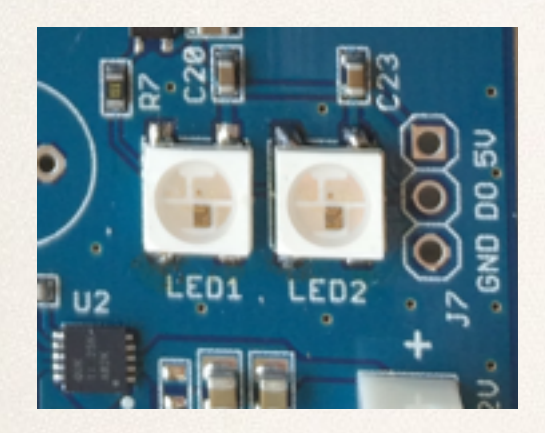

✤

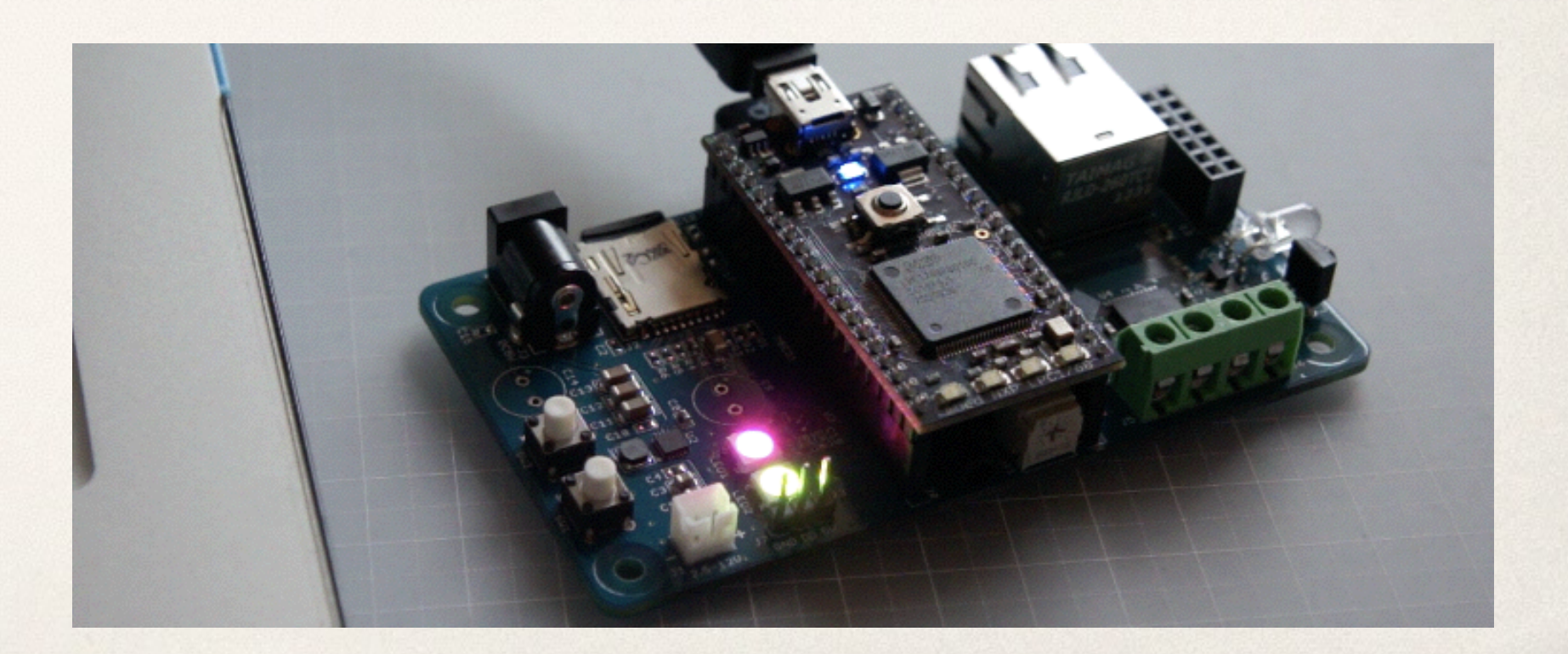

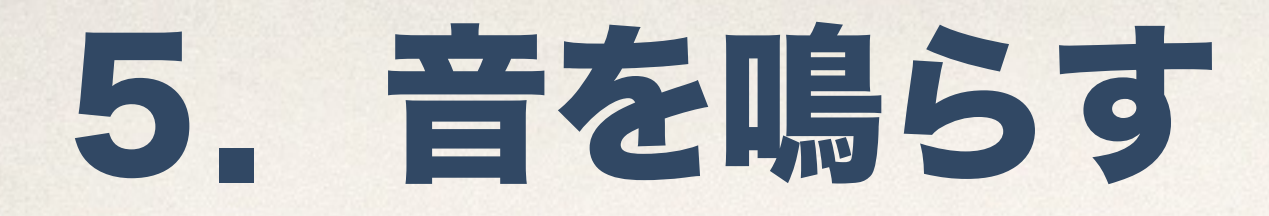

## ✤ JBBoardにスピーカーを繋げて、音を鳴らす

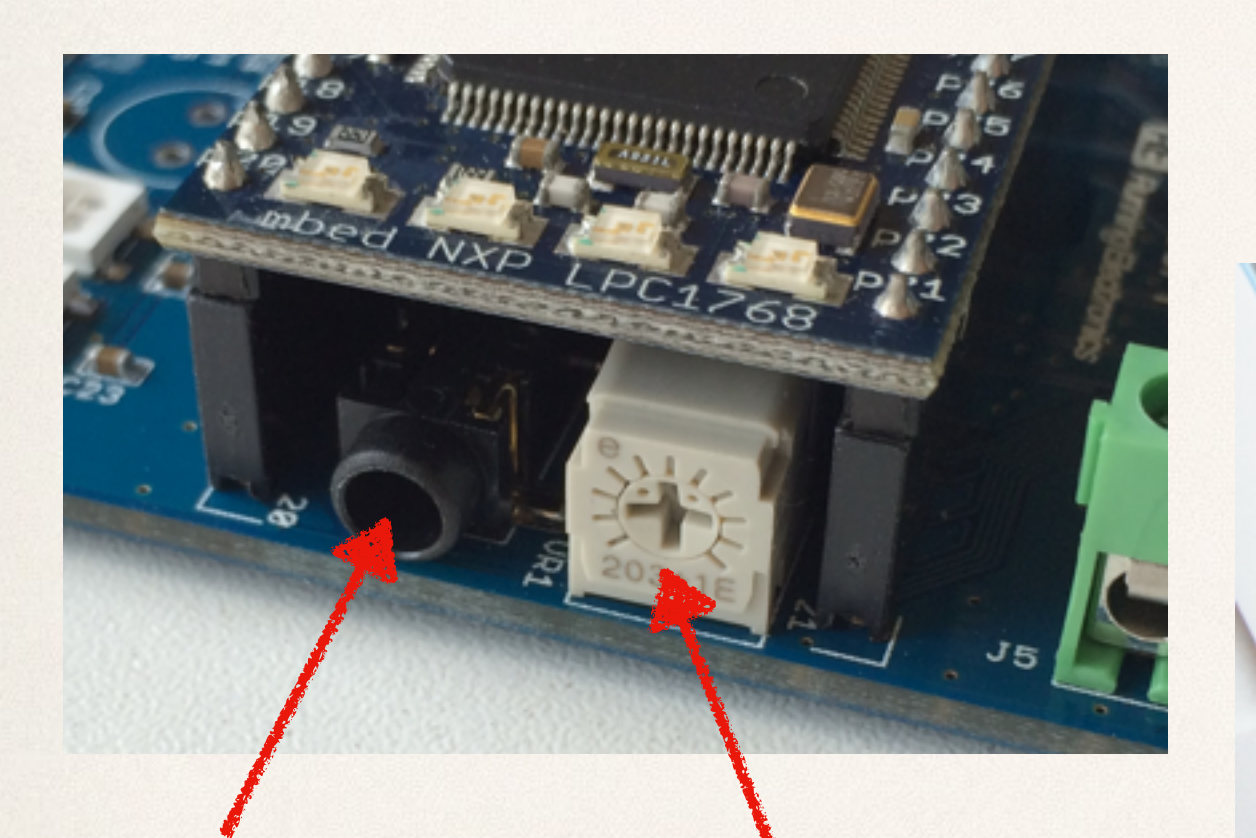

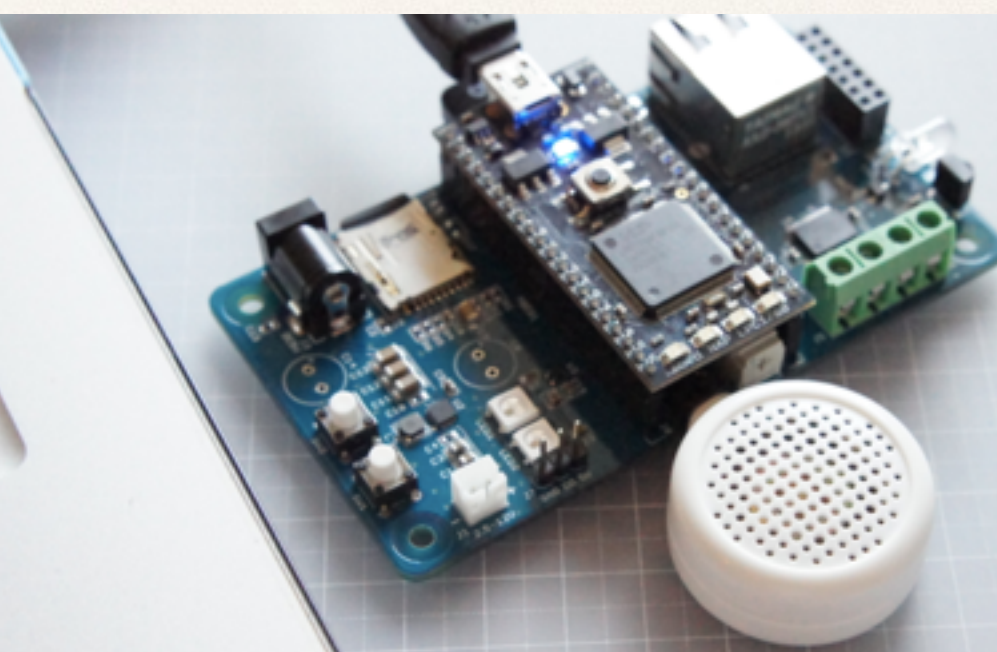

✤ スピーカー 音量調整

右に回すと音量が小さくなる 左に回すと音量が大きくなる

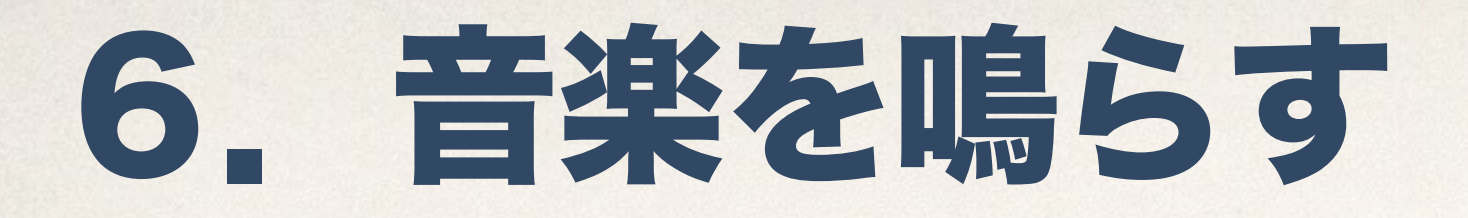

#### ✤ JBBoardにスピーカーを繋げて、microSDから音楽を鳴らす

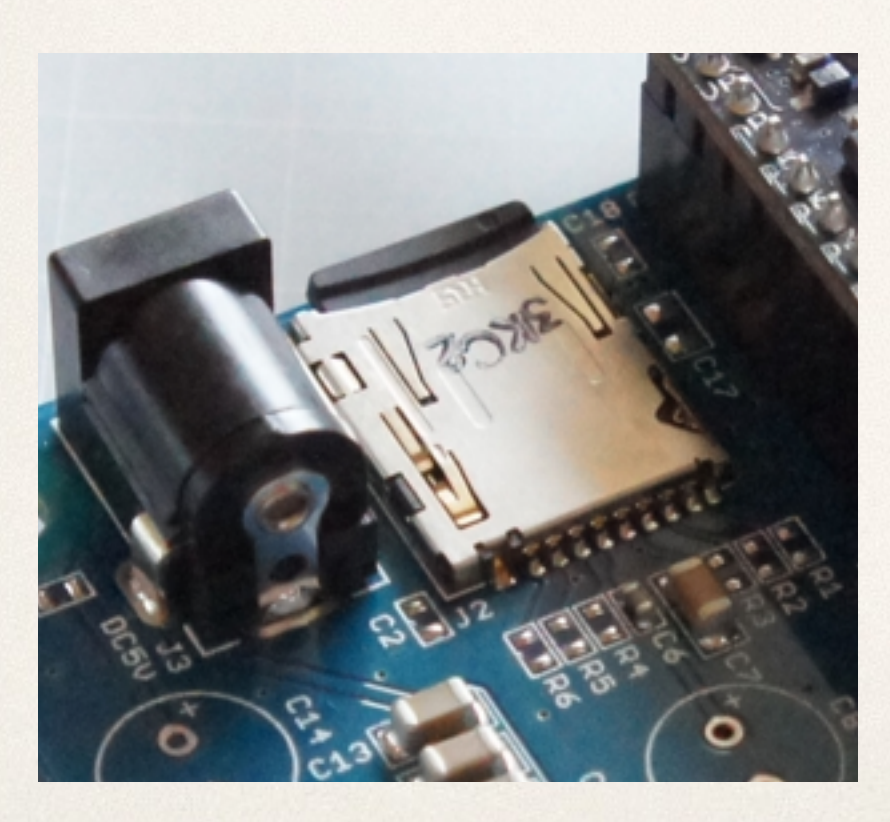

✤

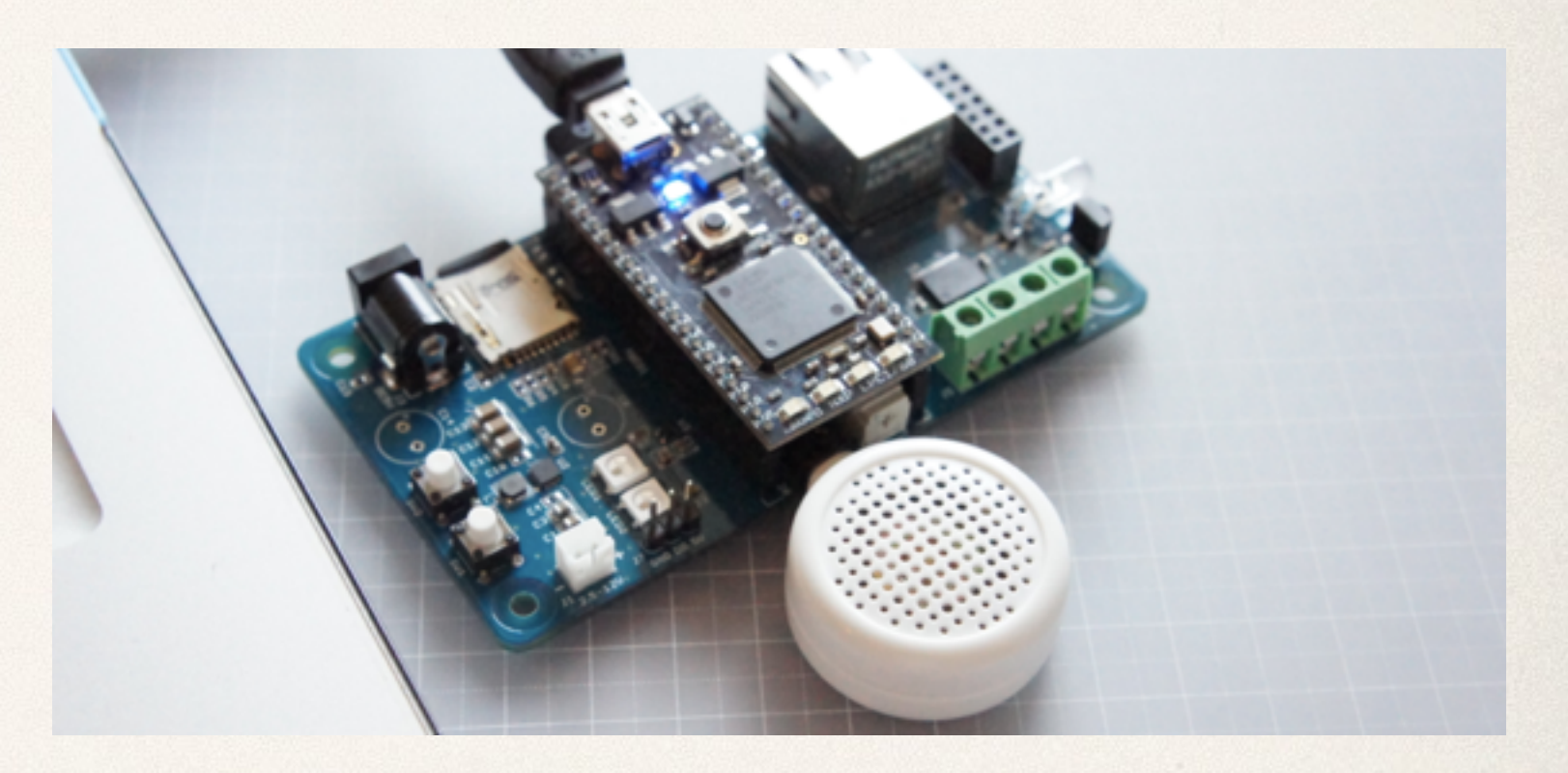

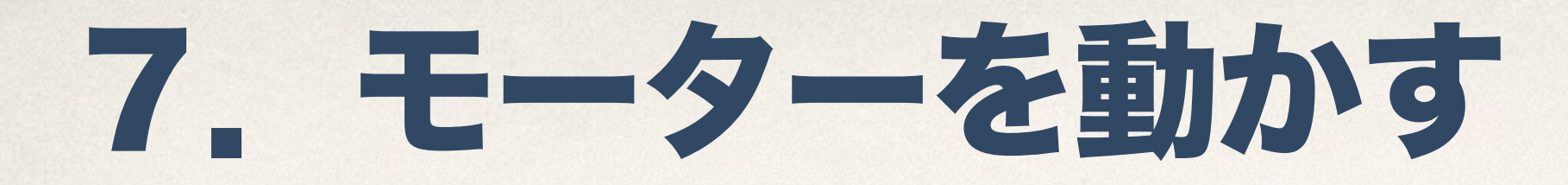

#### ✤ JBBoardにモーターを繋げてまわしてみよう

## 2つのモーターを繋げられる様になっています。

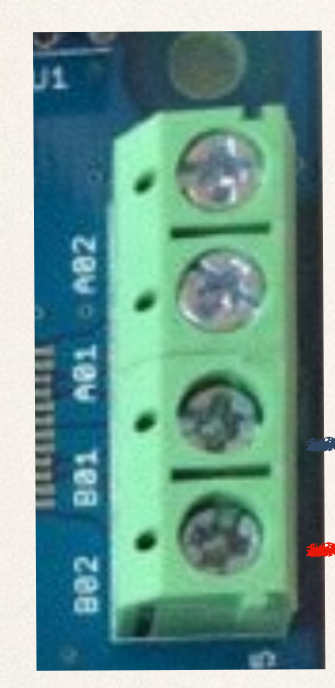

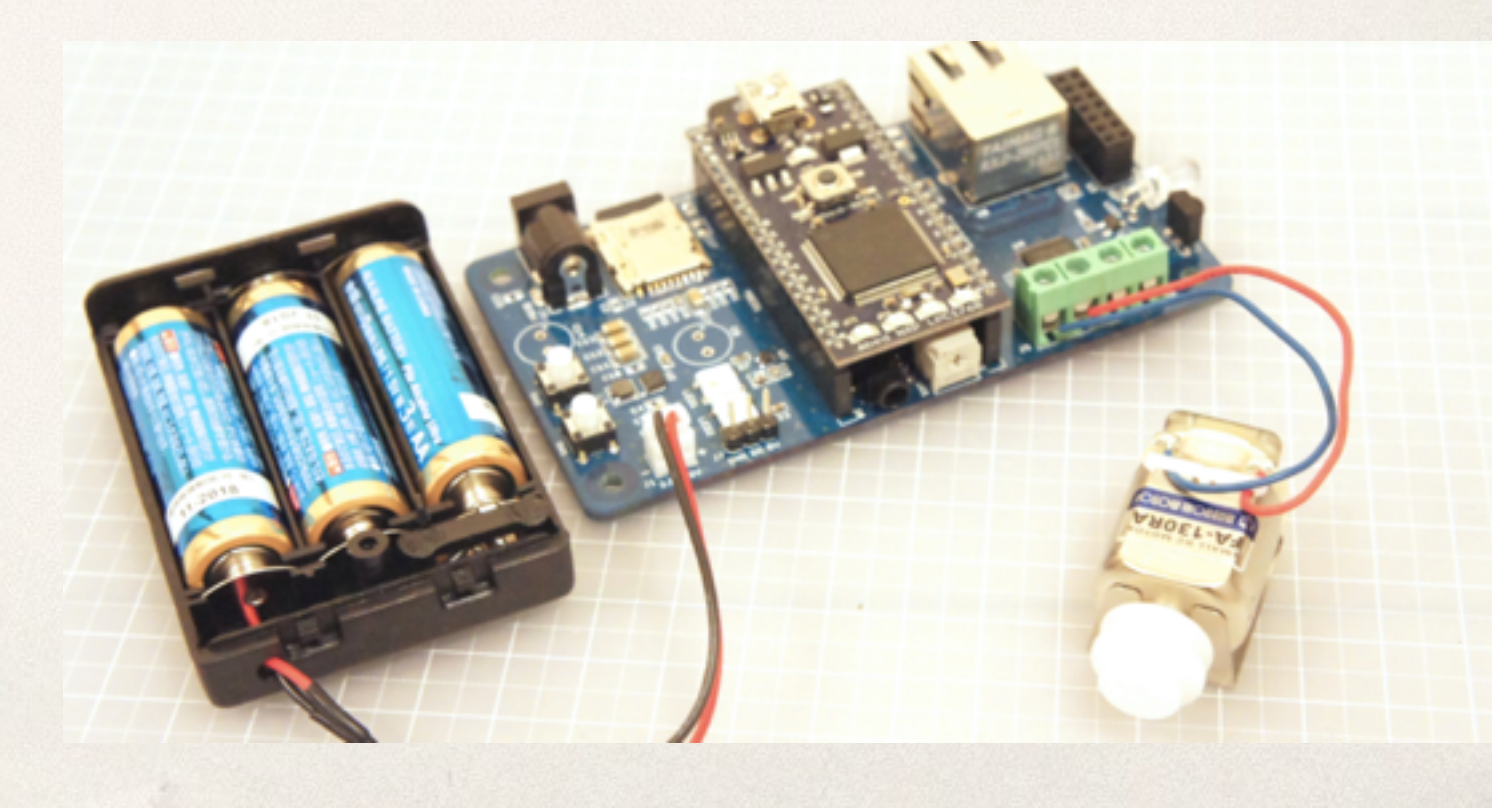

✤

✤ LEDはどんどん繋げていける!

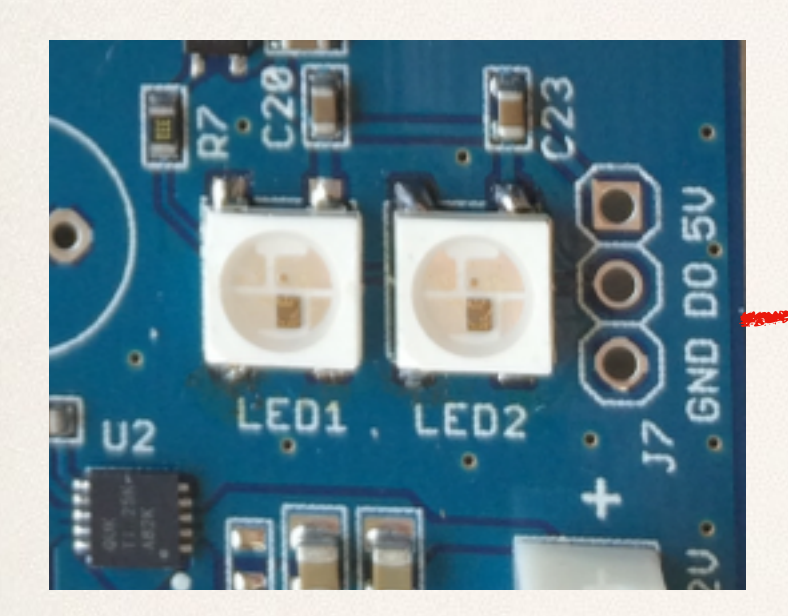

### 数珠つなぎの様に繋げていける

## LED **BLED**

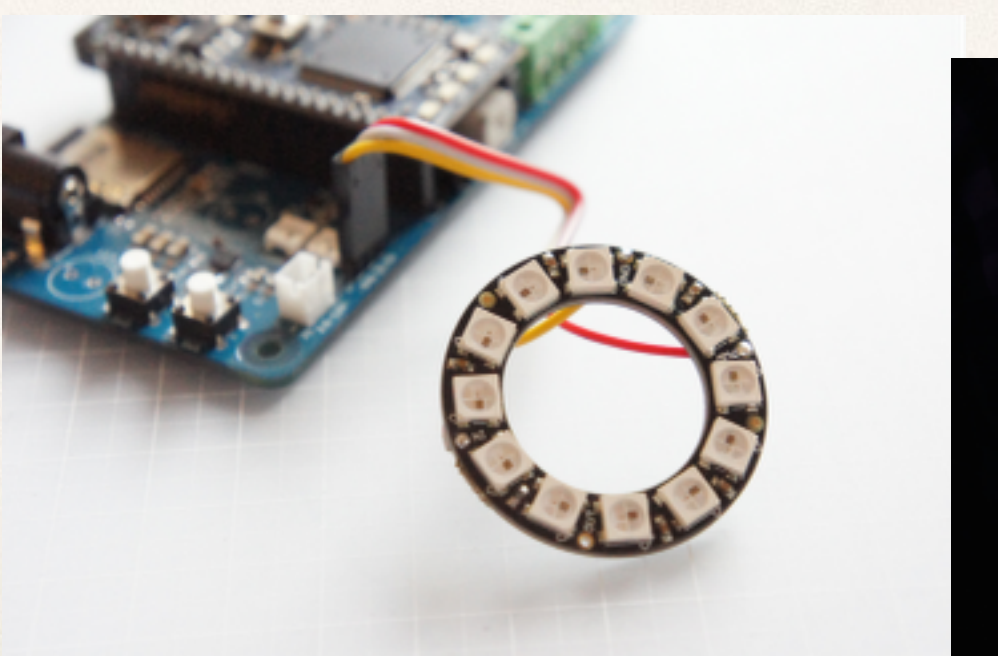

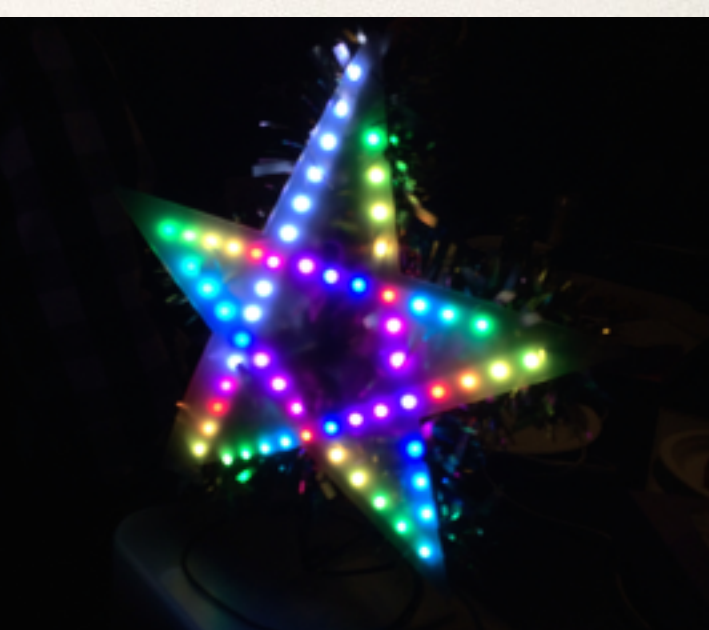

## ✤ Bluetooth4.0のUSBドングルを繋げれば スマートフォンで操作するラジコンも

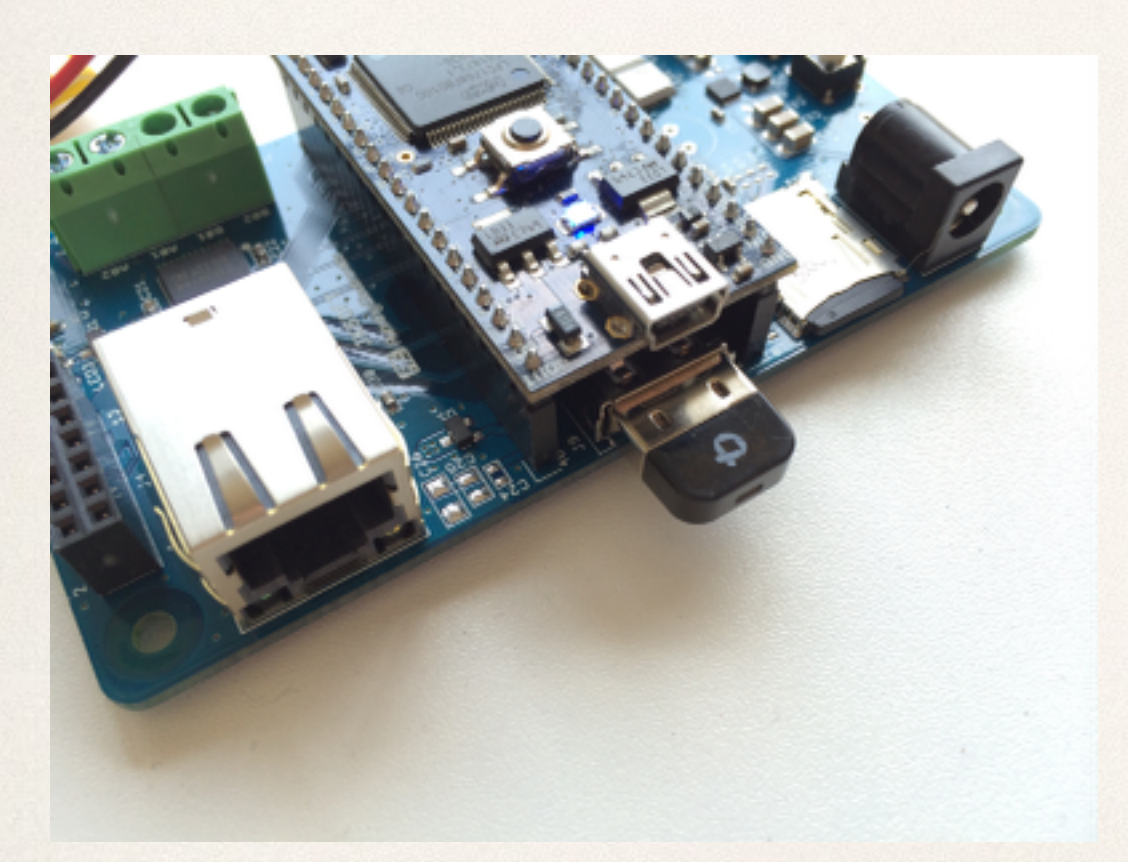

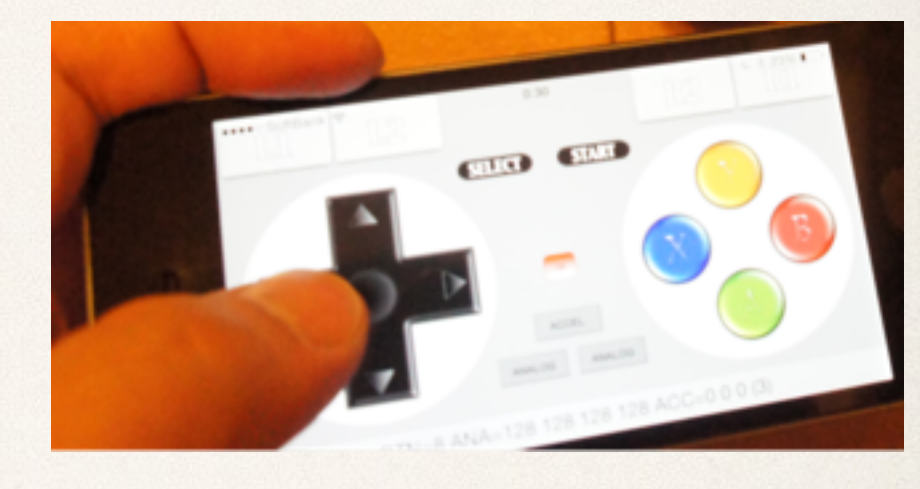

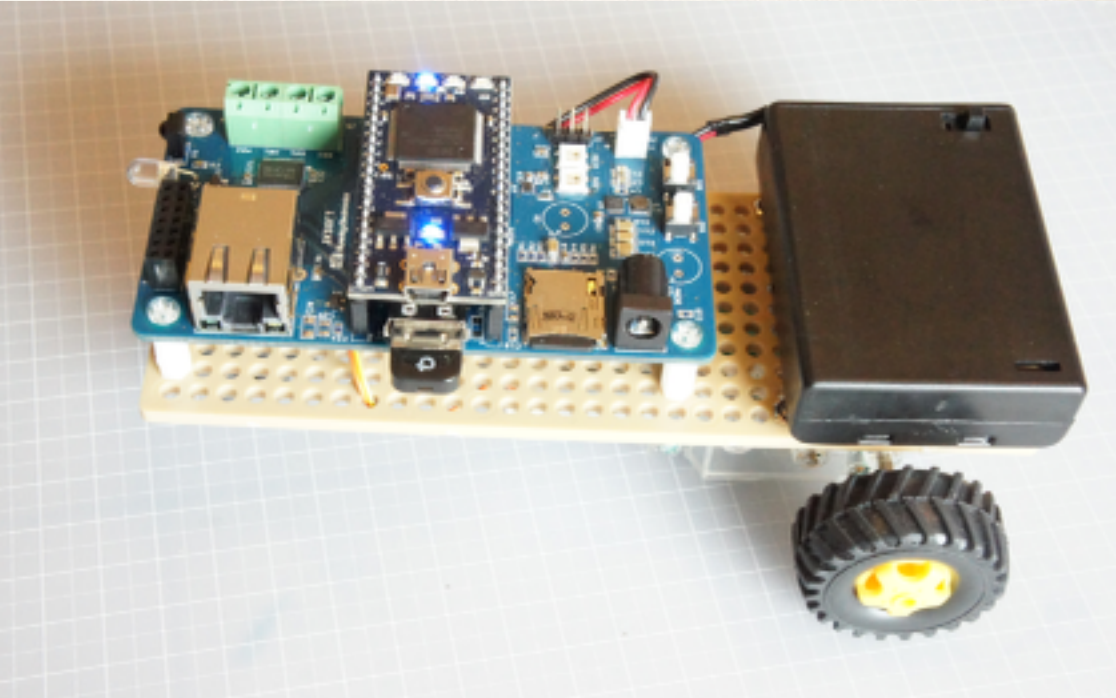

✤ JBBoardフルバージョン

✤

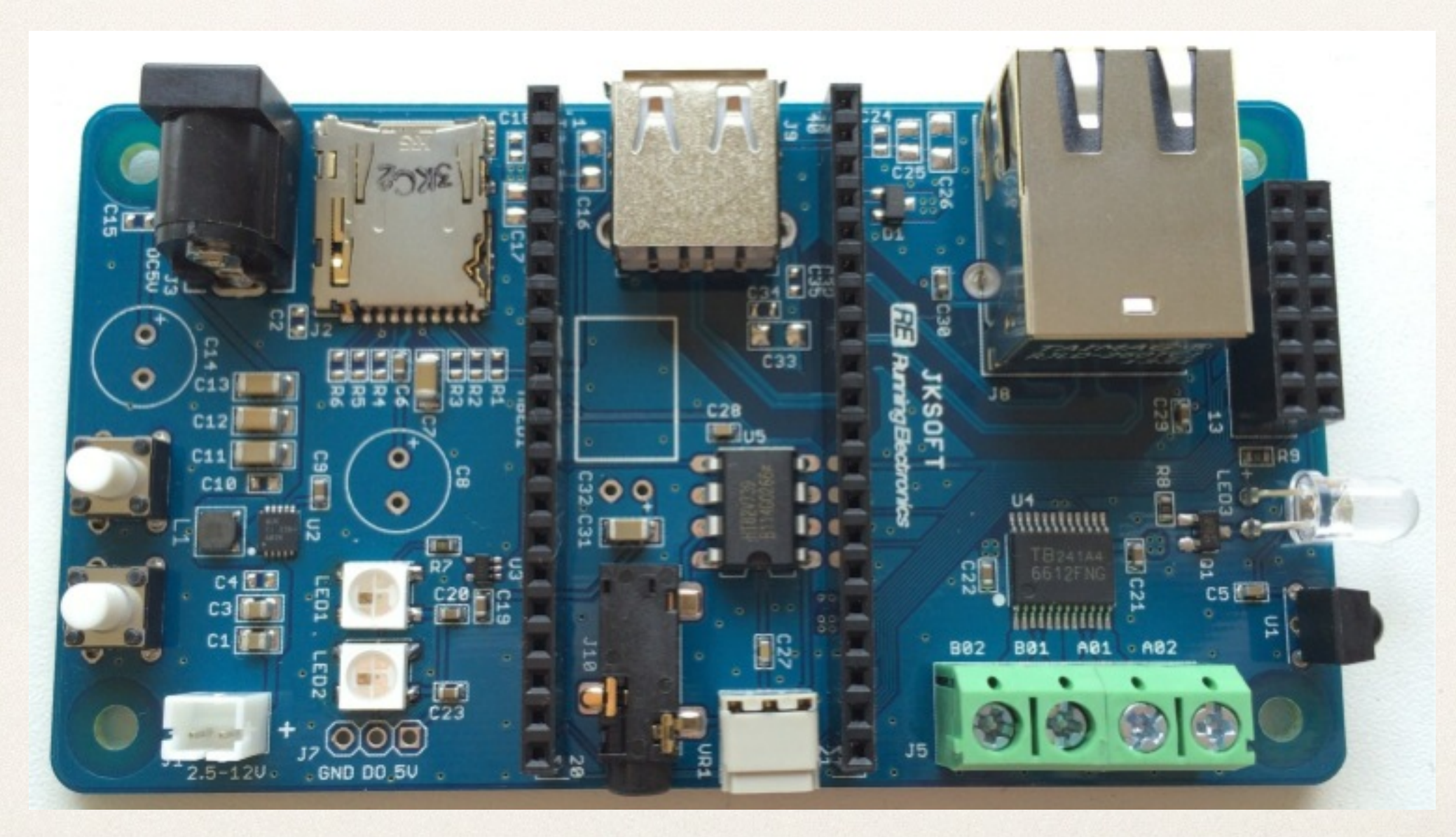

✤ JBBoardフルバージョン

Olog

 $\bullet$ 

## 赤外線リモコンの送受光 学習リモコン等

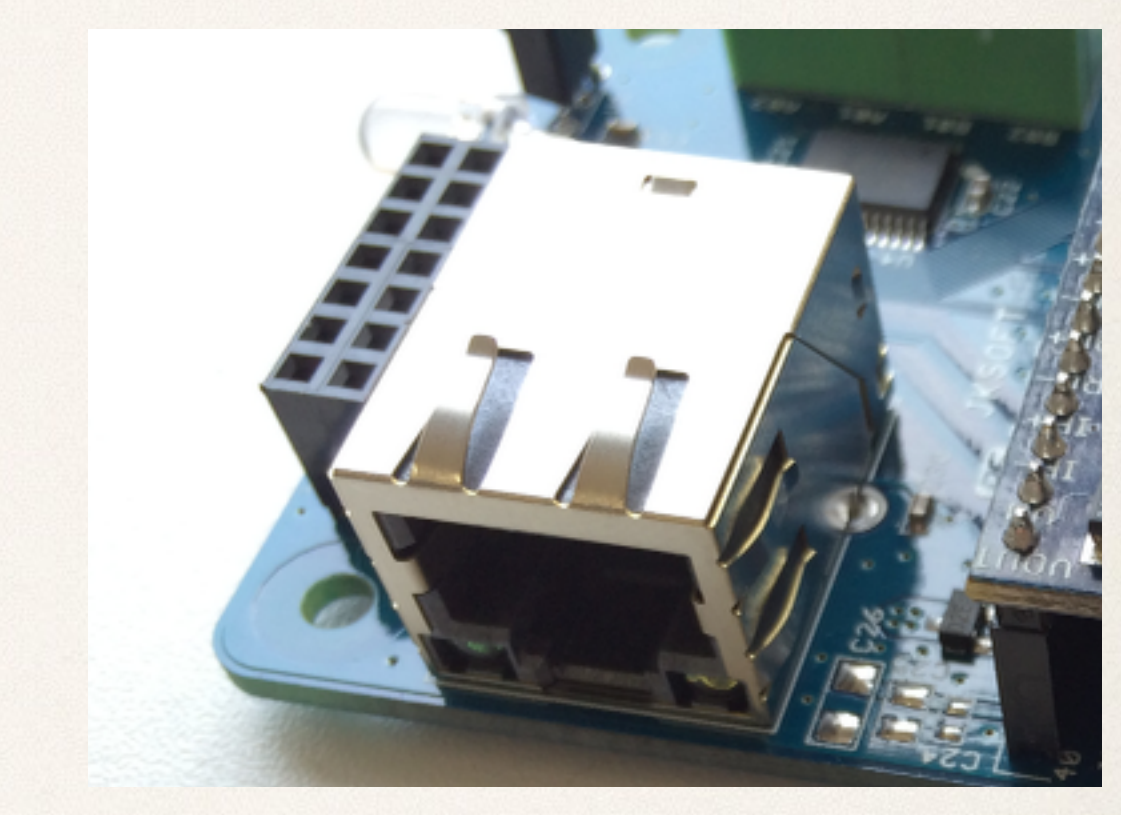

インターネットにも繋がる

✤ JBBoardフルバージョン

✤

### 外部ポートにセンサーなども接続できる

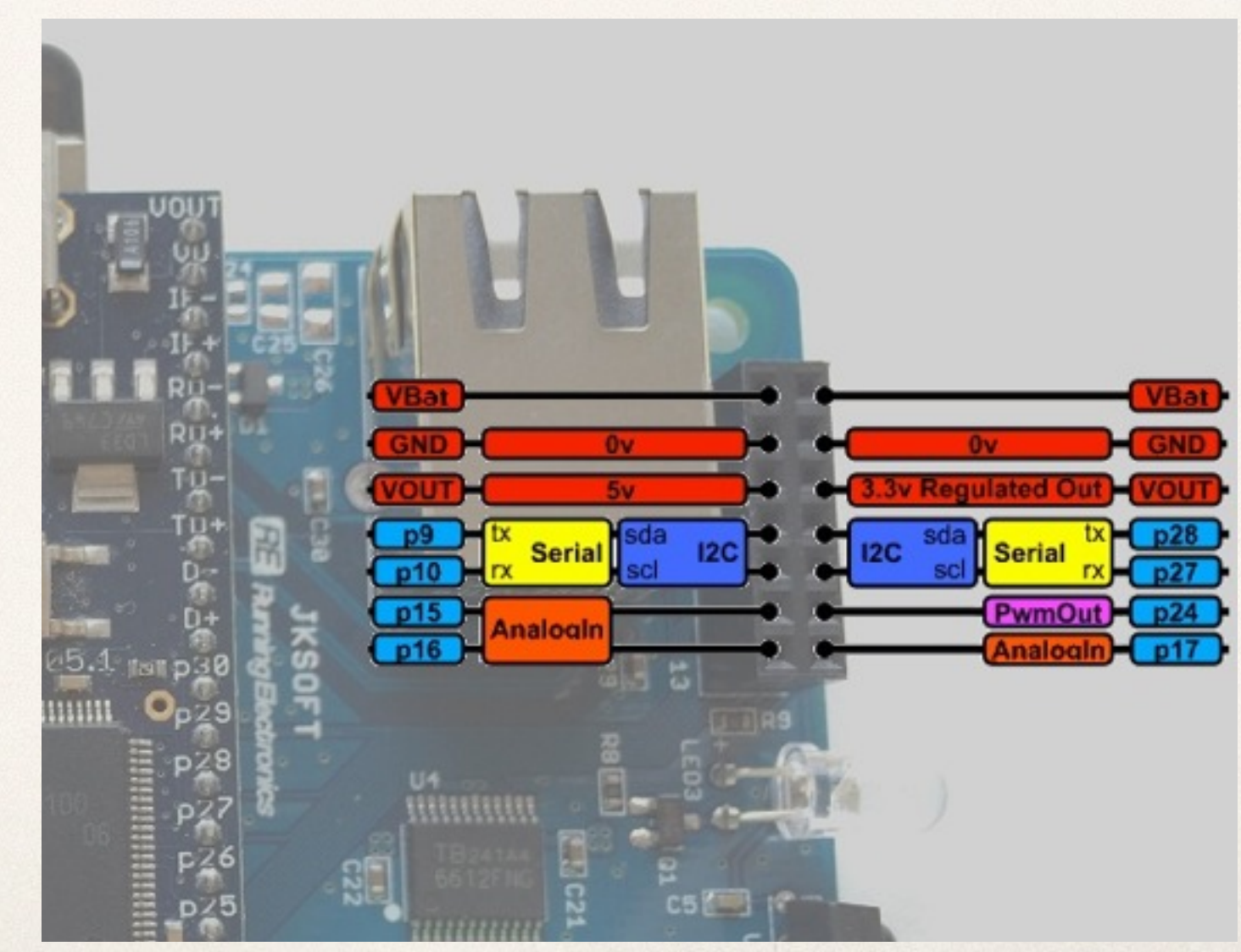

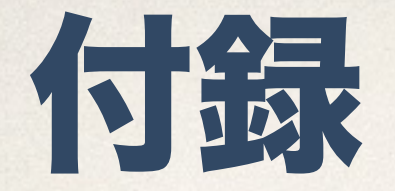

## パソコンとmbed間のコミュニケーション

#### ✤ mbedはUSBドライブとして認識されるだけではなく、仮想シリア ルポートとの複合デバイスになっています。この仮想シリアルポート へはプログラムから簡単に数値や文字などを出力することができます。

## 文字を入出力するプログラム

```
#include "mbed.h"
Serial pc(USBTX, USBRX); // tx, rx
int main() {
     pc.printf("Hello World!");
    while(1) \{pc.putc(pc.qetc() + 1);
     }
}
```
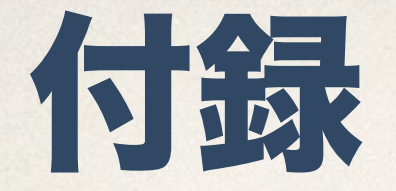

## パソコンとmbed間のコミュニケーション

✤ Windowsの場合 下記からダウンロード出来るドライバをインストール

Handbook→ Windows serial configuration → Download latest driver

✤ MacOSの場合 ターミナルで①のコマンドを実行し、認識されている番号を調べてか ら②のコマンドを実行します。

 ① ls /dev/tty.usbmodem\* ② screen /dev/tty.usbmodem\*\*\* (\*\*\*には①で調べた数字を入れる)